# **Branor Systems Camera Trucks "CamTruck" Hornby Closed Box Van CTHDW02**

Last modified: 18-3-2016

Thank you buying this Branor Systems **Camtruck**. We hope you get as much enjoyment out of this novel device as we had developing and using it.

#### **Contents:**

### **CamTruck packed in an original manufactures box.**

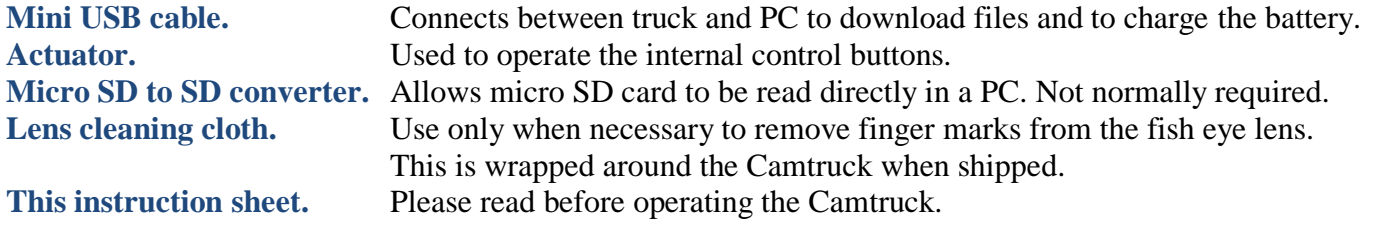

#### **Please take some time to get used to the recording process before making recordings on the track. Make sure the battery is fully charged before making any recordings.**

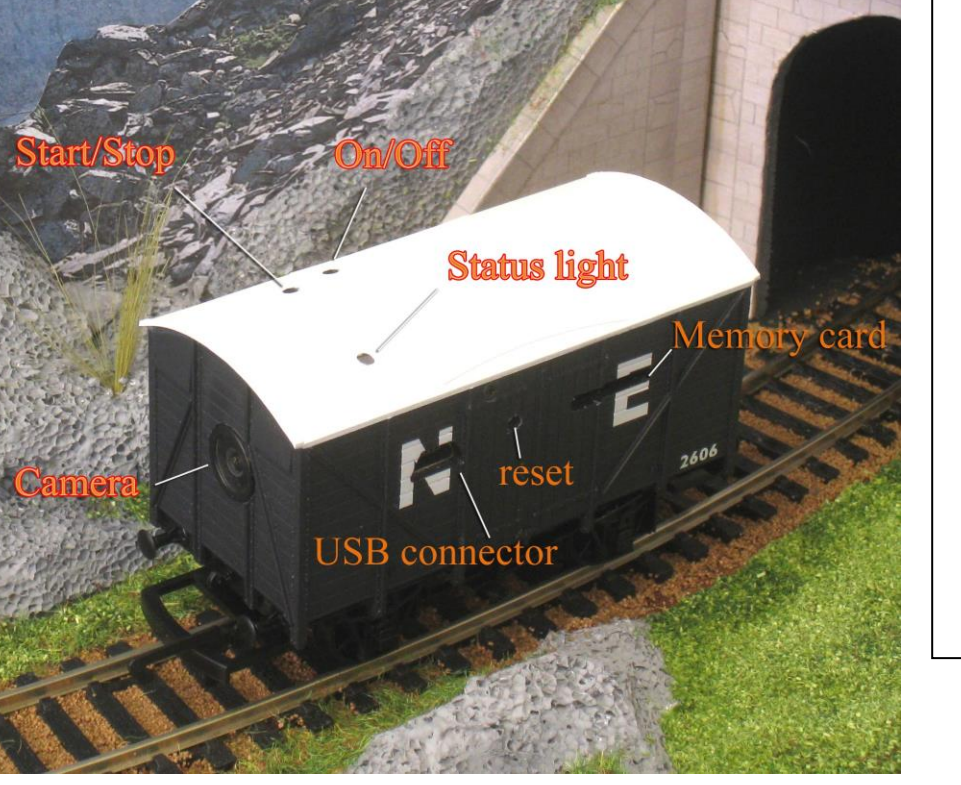

This is the CTHDW02 Camtruck.

**Take time to learn the positions of the top control points, indicator, USB connector port, memory card and reset point.**

**When handling the Camtruck, try not to put fingers on the exposed lens. This will leave finger marks and may cause a blurred image. If this happens, gently use the supplied lens cloth to remove any marks.**

**Operation:** All functions are controlled by the supplied actuator which is used to press the internal buttons. Insert the actuator into the required hole and press lightly. A click should be heard and felt. Status is indicated by a multi coloured LED at the roof top.

**Turn On:** The CamTruck is turned on by pressing the ON/OFF button for about 2 seconds. First a RED light comes on then changes to YELLOW, now release the button. The Camtruck is now in **Standby Mode** with the YELLOW light on and steady.

**Start Video Recording:** With the Camtruck in **Standby Mode** press the START/STOP **briefly** and then release. After a short time the YELLOW light should start flashing at about once a second. The Video recording is now running. If the YELLOW light does not flash, press the START/STOP button **briefly** again until the recording starts.

**Stop Video Recording:** Press the START/STOP button briefly and quickly release. The YELLOW light will come on again. The Camtruck is now back in **Standby Mode**. It takes a few seconds for the video recording to be stored on the internal memory so wait at least 5 seconds before connecting the truck to the PC. You can make a further recording from the **Standby Mode**.

**IMPORTANT:** Always copy the last recording to your PC before making another. If the battery goes flat whilst recording the next run or you make a mistake in the control sequence you may lose the file within the truck! **Back up always. Once a video is stored on the computer, delete it from the Camtruck.**

To make a further recording, repeat the above Start Video Recording sequence again.

**Turn Off:** To turn off from **Standby Mode** press and hold the ON/OFF button for about 5 seconds then release. The RED light will flash then turn off.

**Downloading Videos:** Connect the CamTruck to a PC via the supplied USB cable. The smaller USB connector should be plugged directly into the CamTruck. Do not push too hard. The larger USB connector should be plugged into any available PC USB socket. The light will turn RED then YELLOW and finally steady on RED.

With any version of Microsoft Windows or Apple PCs the CamTruck should be automatically recognised as a standard USB memory stick. If a choice menu appears, select 'Open folder to view files'. If this menu is not shown (or you close this menu option) the files can be viewed by going to 'My Computer' and clicking on the 'removable disk' option. The Camtruck will be identified by the label "Branor Sys HDW Camtruck".

A window should appear with various file names including a folder "DCIM". Double click on this folder to reveal a further folder "100HDDVR". The MOV video files will be in this folder. Double click on the folder to view them. There may be some test files already there. Double click on them to run your PCs video playback program.

The videos can be viewed directly from the CamTruck but the access speed of the PC may produce a slow and jerky playback. It is always best to copy the MOV files to a suitable folder on the PC and play them from there. This also makes sure you don't lose a recording from the Camtruck memory.

**Disconnecting:** There is a safe way of removing a USB memory stick from a PC and this should be the preferred way. If the USB cable is removed during a file transfer, the file may be lost or damaged! The red light will flash then turn off after disconnecting from the PC.

**Playback problems:** The files recoded on this CamTruck have been tested on Microsoft Windows versions XP, Vista and Windows 7/8/10 using the supplied Window Media Player or Apple equivalent with no problems. Apple Quick Time Player also works well and is free. The files recorded on this CamTruck have been successfully loaded into various Video Editing programs and this a good way of removing unwanted start and end sequences of giant hands coming into picture!

**Charging the internal Battery:** All the time the USB cable connects the CamTruck to the PC the internal battery is being charged from the computer. To charge only without having access to the Camtruck memory, press the ON/OFF button for about 5 seconds. The RED light will turn off and the GREEN light stays on. The green light turns off when fully charged. Do not leave on charge after the GREEN light turns off for more than a few hours.

We recommend that the battery is given a full charge when first received. You will get bad or corrupted videos if recorded with a flat battery. If you store the Camtruck for an extended period without charging fully first the battery life may be shortened

**Recording Suggestions:** In order to record a video as seen from the viewpoint of an engine driver just place the CamTruck in front of a locomotive and drive it around your track with the camera facing forwards. Best results are when the speed of the loco is slow. This gives the eye a chance to take in the scenery. The CamTruck can be pulled backwards to give a 'Guards Van' view. It is important to get as much light as possible on to your layout. This improves sharpness and reduces grain on the image. If you have a road system on your layout there is nothing to stop you pushing the CamTruck around the roads to get a car drivers view.

**Reset:** If the Camtruck does not connect to the PC or locks up, press the reset button by inserting the supplied actuator through the small hole in the side of the Camtruck which is between the USB aperture and the memory card aperture.

### **Specifications:**

Video format: 1280 by 720 pixels at 30 frames per second in MOV format (720P). Angle of view 120° approx.

Audio format: 512 KB second, Mono, 32KHZ sample rate.

4GB Micro SD Memory Card. This gives about 28 minutes recording time. A larger memory card up to 8GB can be fitted.

Internal Lithium Polymer Battery will run for about 50 minutes when fully charged.

Guaranteed for one year providing no damage has been caused by internal modifications or disassembly. Changing the appearance of the Camtruck by weathering or re-labelling will not void the guarantee providing no damage is caused to the internal workings.

## **Changing camera settings:**

Some of the settings can be changed by the use of a supplied EXE file "Nr16Setuo.exe". Do not run this file from the Camtruck. Copy it to your PC and run it from there.

The Camtruck must be connected to the PC while the above program is running. The program is selfexplanatory with list of things that can be altered.

Probably the only 2 things worth changing are:

- 1. Enabling the time and date display which automatically documents the time of the recording in the lower left hand of the picture.
- 2. Turning the recording indicator light off. This is useful if you wish to make recordings without attention being brought to the Camtruck

If you loose any of the files that were supplied with the Camtruck, contact Branor Systems for a replacement.

## **Removing the internal micro SD memory card:**

This is not normally required but if you wish to copy files directly to the PC or to reformat the card or to change to a higher capacity card this can be done by using the supplied micro SD adapter. To remove the micro SD card gently press the edge of the card as viewed through the access slot with the supplied actuator and then release. The card will pop out and will be slightly proud of the Camtruck side panel. Grasp this exposed edge of the card with a pair of tweezers or small pliers and pull out. The card comes out at an angle and this is normal. The card can now be plugged into the supplied adapter and then this can be plugged into a suitable PC SD memory card slot.

### **Replacing the internal micro SD memory card:**

Place the Camtruck on its side with the memory card slot uppermost. Drop card into the slot with the gold contacts towards the top of the Camtruck. Note the card must be entered at a slight angle. Finally, click the card into position by gently pressing its edge with the supplied actuator.

### **Weathering the Camtruck:**

We have no problem with the external surface of the Camtruck being 'weathered' providing the lens is not damaged or covered in paint. Ensure that no paint enters the control apertures on the roof. Providing no damage is done to the lens or the control apertures and that no liquids enter the Camtruck the guarantee will not be invalidated.

#### **Note on using Apple computers:**

When a file is deleted from the Camtruck (or any memory stick) using an Apple computer, the file is not actually deleted but placed in an invisible folder named '.trashes. This is to allow the restoring of deleted files. The problem here is that eventually the memory in the Camtruck gets full with hidden files making further recording impossible! Make sure you truly delete ALL files including the 'trashes folder. If you have a problem doing this, contact Apple.

Last but not least, when you put the Camtruck away for any length of time, give it a full charge first. If a rechargeable battery is stored for a long period in a discharged state the capacity may reduce or worse it may not hold a charge at all!

In any case if the Camtruck is not in use, please recharge it every 3 months to overcome the problem of self-discharge which all rechargeable batteries suffer from.

**Branor Systems. 33 Lawrence Close, Hertford, Herts. SG14 2HH, UK 01992 301272**